## Private Households: How to Create a Handshake Account

*As part of the vetting process, Handshake requires certain information from everyone who registers. For traditional employers, it's easy to provide a company name and website. For private households, the answers to those questions consider a little more thought. Below are tips to guide you through the process.*

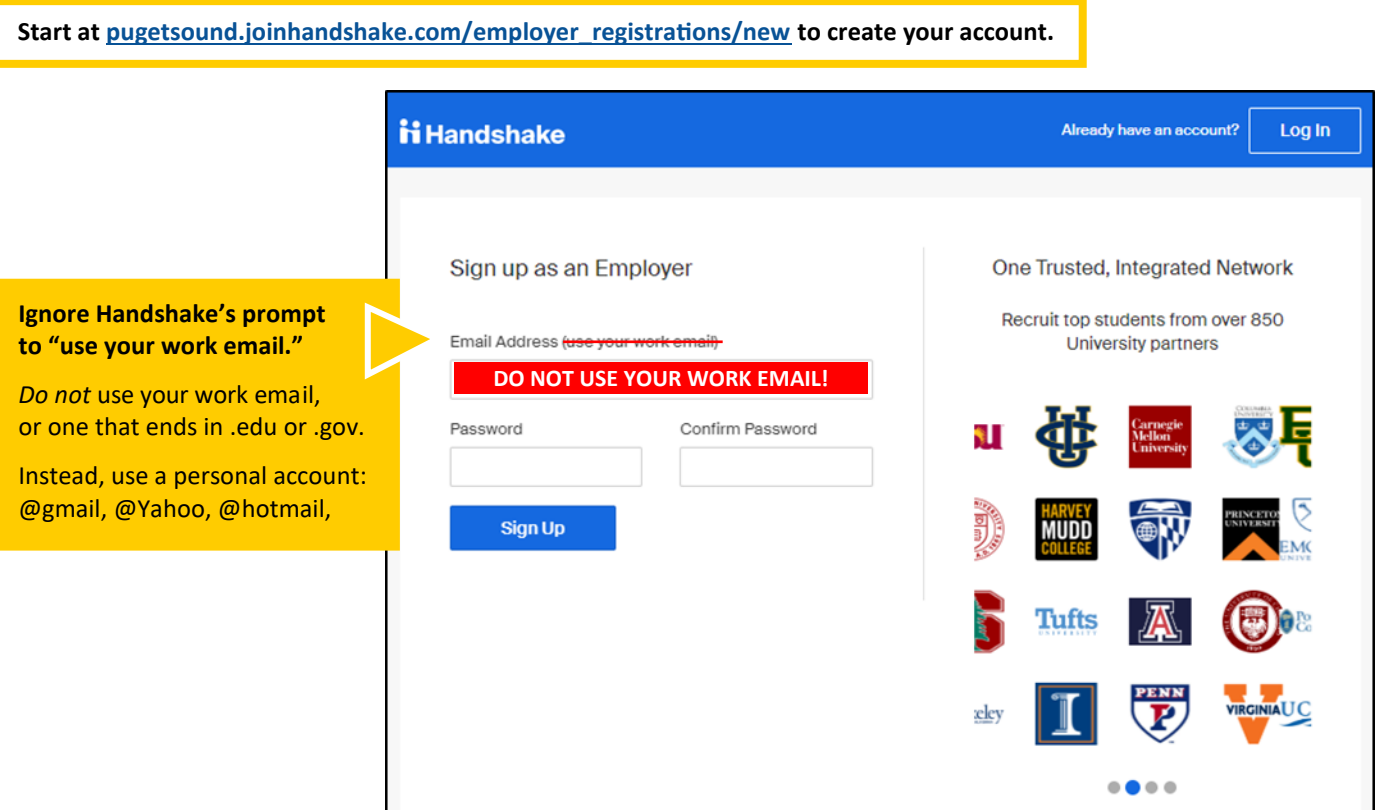

## **FAQ: Why do I need to use a personal email account instead of my work email?**

Handshake uses email addresses to identify individuals who are recruiting for their organization. If you use an email from your workplace, including those that end in .edu or .gov, Handshake will connect you to that organization, and you won't be able to post your household jobs.

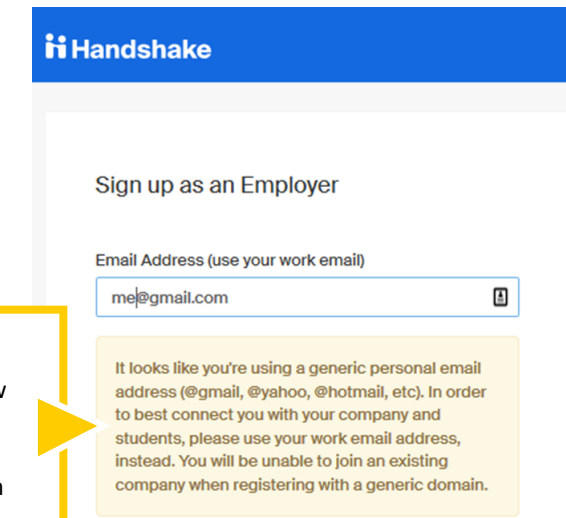

## **Did a warning pop up?**

Ignore it. Handshake may show a warning when you use a "generic" address, but will not interfere with your registration process. Continue on!

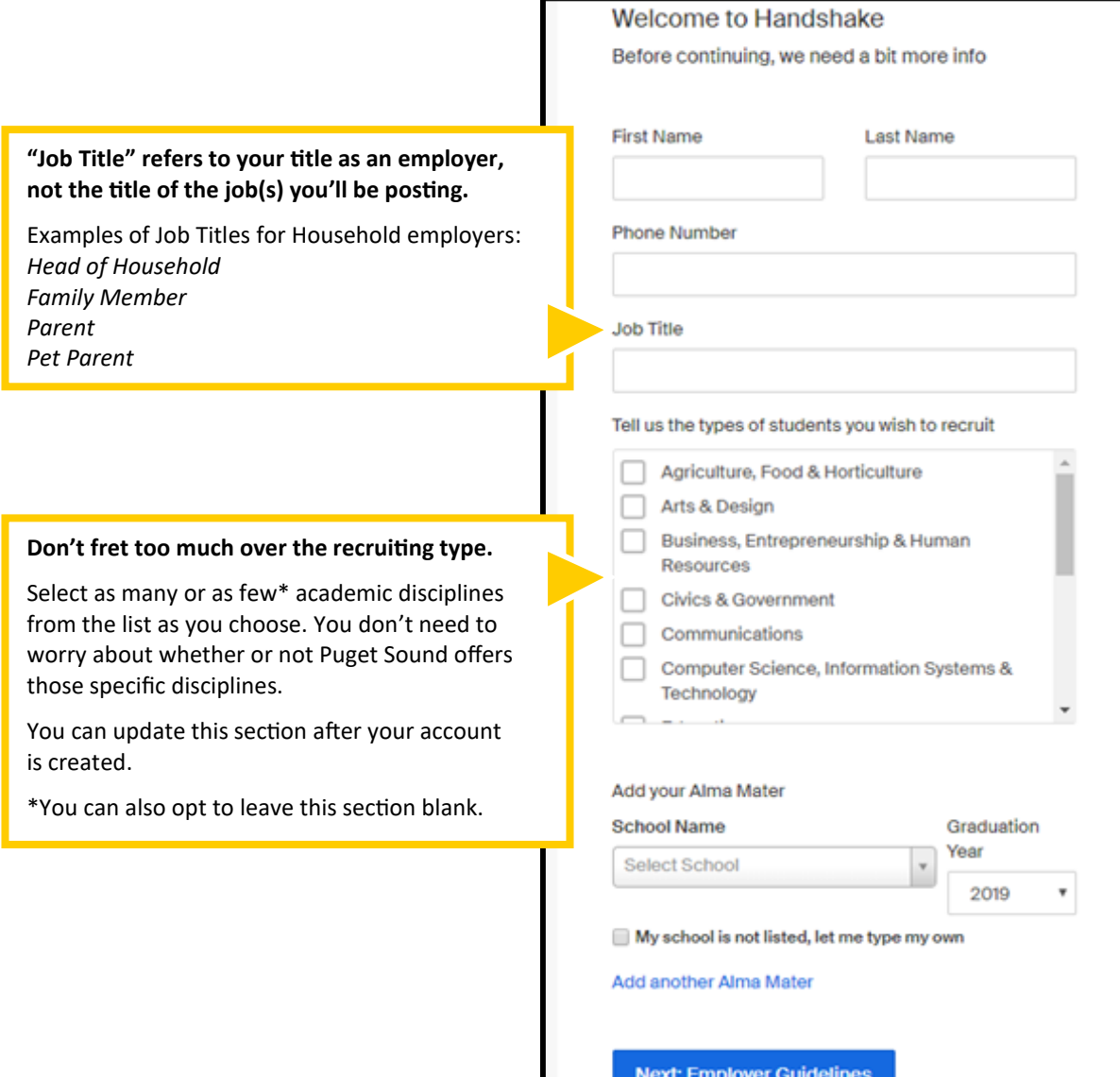

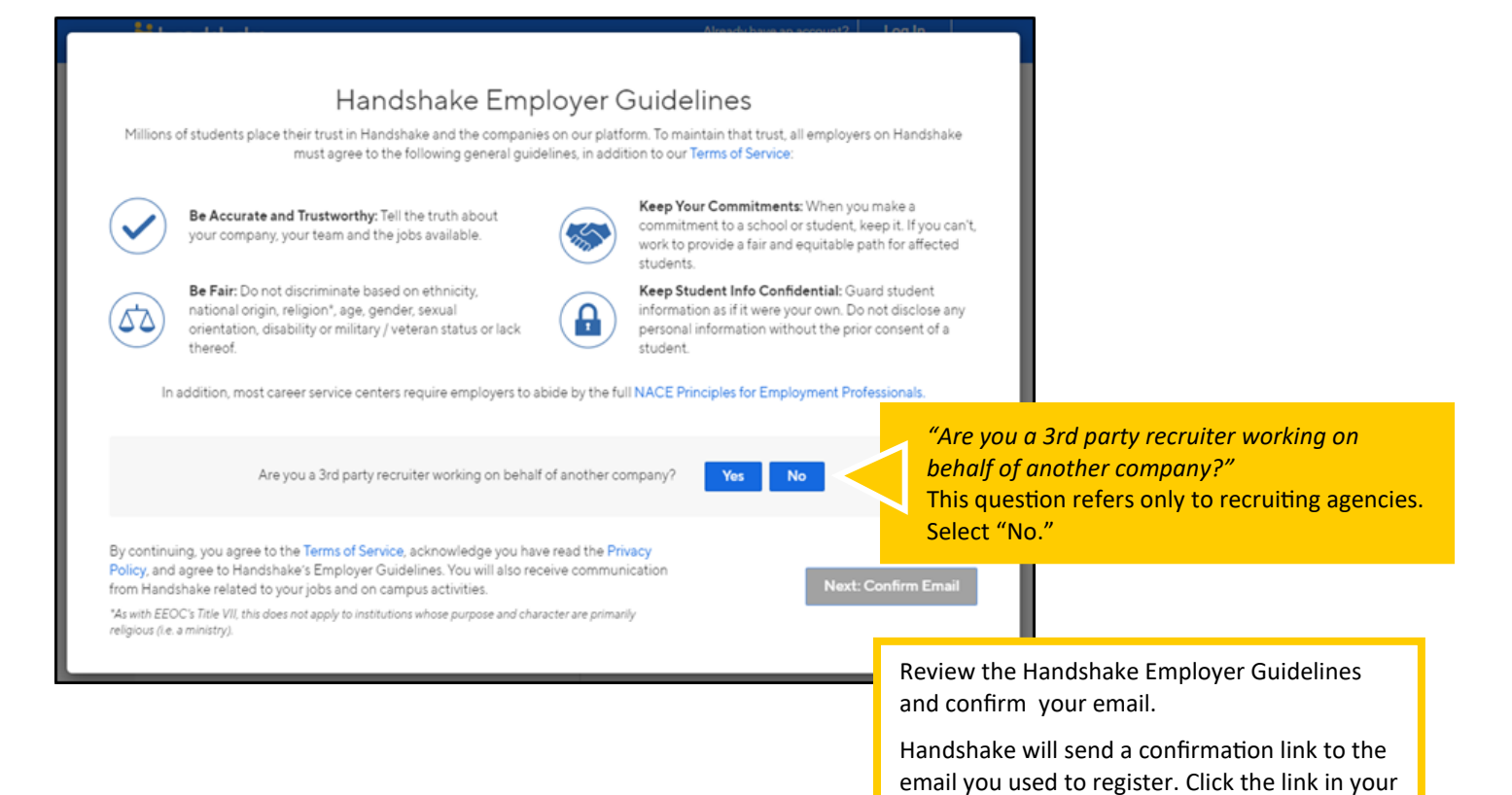

email message to be taken to the next stage in

the account creation process.

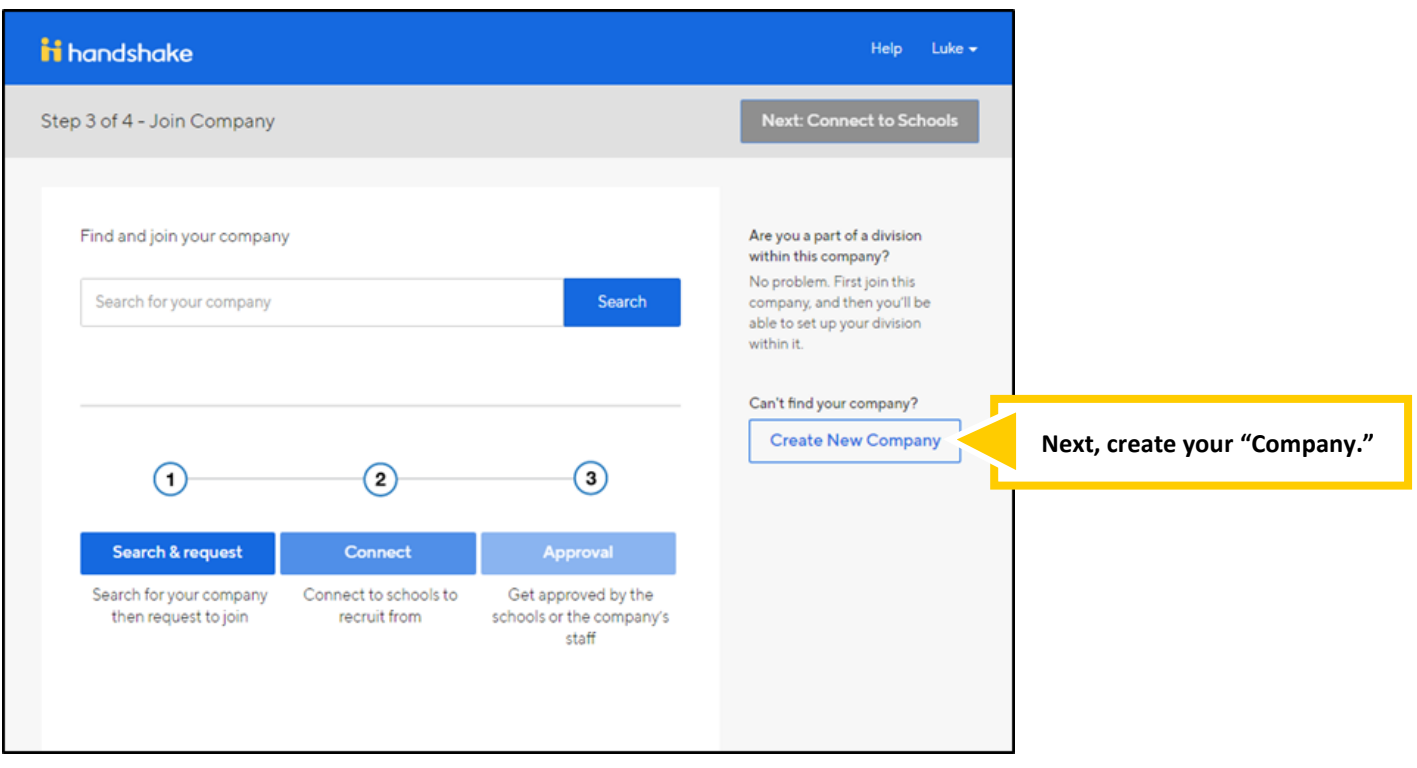

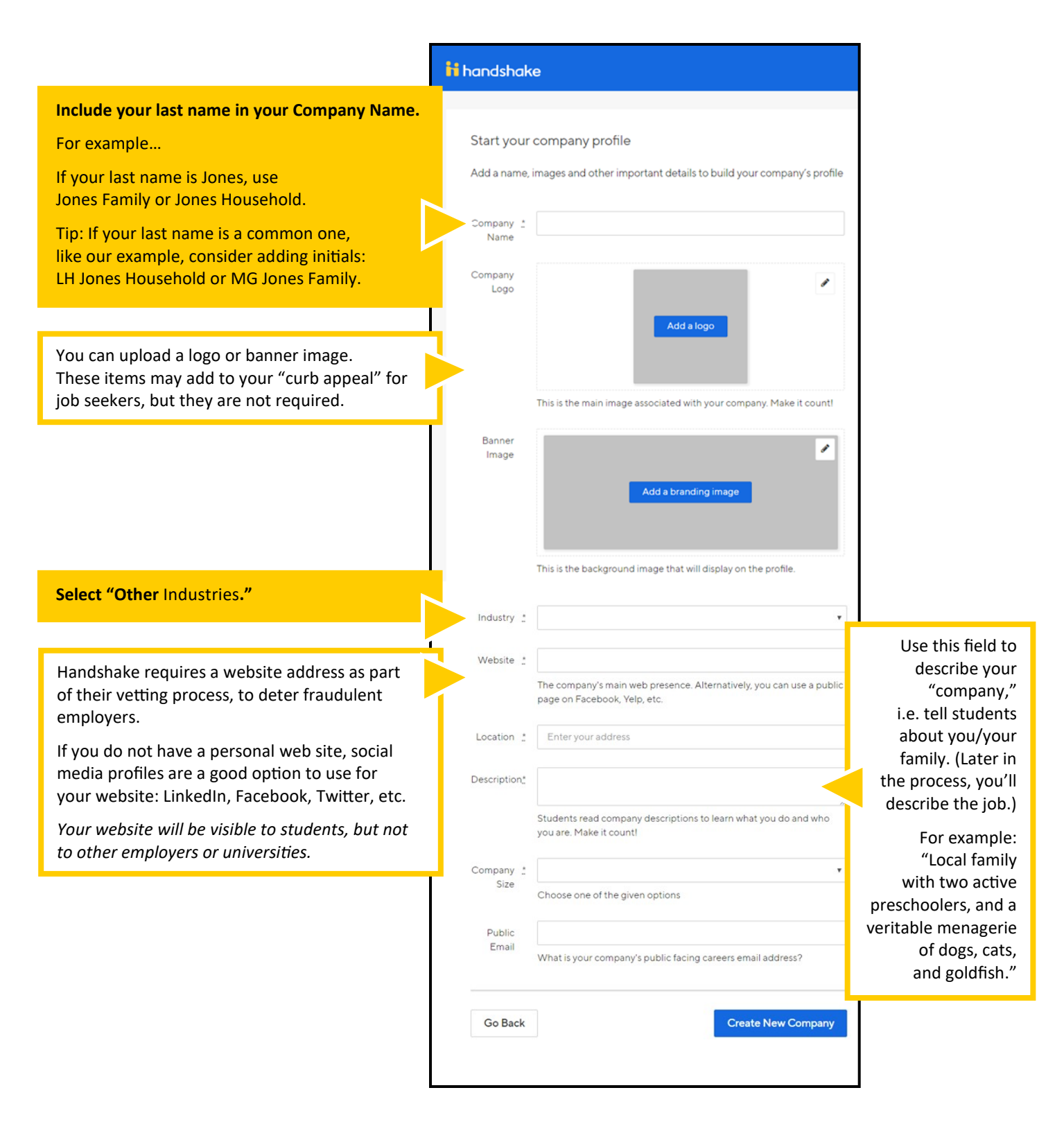

**FAQ: Since I'm not** *really* **a company, can I use "Self" as the company name?**

So that students can identify you as a community member (and so there aren't 100 indistinguishable listings under "Self") please use your last name in your company name.

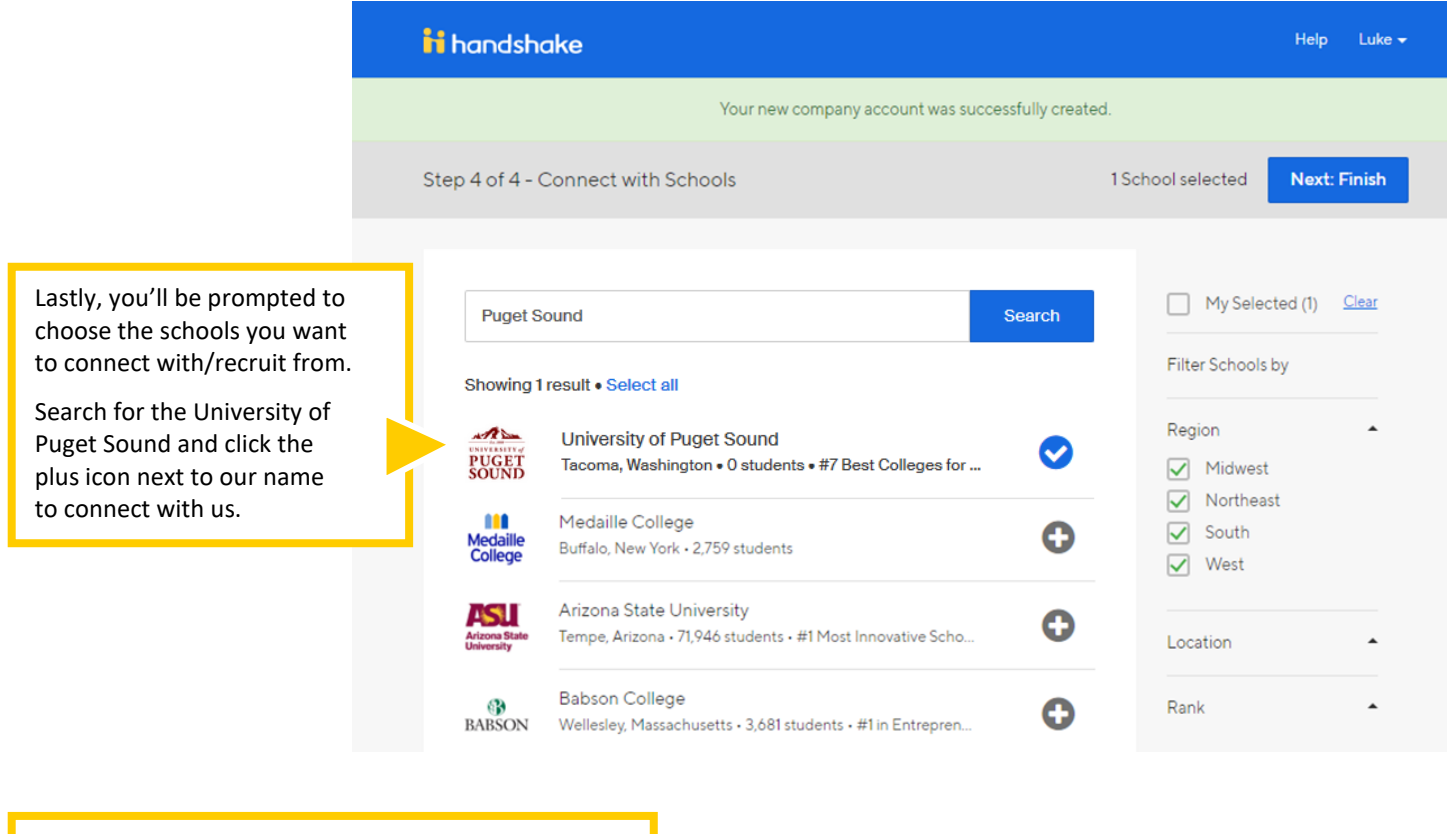

After you've finished creating your company profile, your account will be reviewed for approval by our staff. This review process is typically completed within a few business days.

Once your account/profile has been approved, you will be able to log into Handshake and post jobs for students.

## Thank you for your interest in hiring our talented students!

If you have questions or experience trouble with any part of this process, please call us at 253.879.3161 or send an email to ces@pugetsound.edu.